# *Integrating SimDiff 4 with Serena Dimensions CM*

# **Contents**

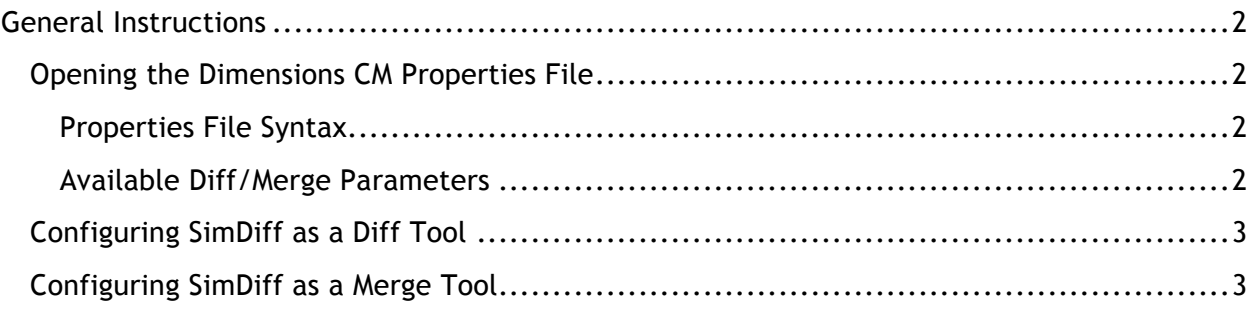

# **General Instructions**

These instructions are based largely on the information contained in the *"*Serena Dimensions CM Administrator's Guide*,"* under *Setting Dimensions CM Windows Client Symbols (Chap. 4)* **▷** *Configuring Other Merge/Compare Tools* (p. 103). Although it is in the Windows Client Symbols chapter, the section actually contains information on integrating with both Windows clients and Unix clients.

In the following instructions, it is assumed SimDiff is installed to its default installation directory. Modify file paths appropriately if the application was installed elsewhere.

Here are the general instructions for integration:

- 1. Locate the *Dimensions CM* properties file and open it for editing (see details below).
- 2. Change the USE DEFAULTS property to zero.
- 3. Add properties to configure additional diff/merge tools for the . $mdl$  file extension (see details below). Do not modify the existing DIFF TOOL and MERGE TOOL properties; they define the default tool to use for non-MDL files.

## *Opening the Dimensions CM Properties File*

File path in Windows (NOTE -  $\text{subscripts}$  is a system environment variable that contains the path to the user profile directory for the currently logged in user):

%USERPROFILE%\.dmwebtools\native.properties

File path on UNIX:

<Tomcat-Root>/webapps/dim\_applet/binaries/native.properties

#### **Properties File Syntax**

- Lines beginning with a '#' character are comments and are not processed. Blank lines are ignored.
- Properties are specified one per line, with the format:  $\langle$ property name> = <property value>.
- Property names cannot contain spaces, but property values can (however, leading and trailing spaces, as well as space around the equals sign, is ignored).
- Properties cannot be substituted into other properties.
- All text is case-sensitive.

#### **Available Diff/Merge Parameters**

- & a ancestor file path
- $\delta d^*$  derivative file path. The asterisk represents a number, (i.e.  $\delta d_1$ ,  $\delta d_2$ , ...)
- %c configuration file for the default merge tool
- $\bullet$   $\bullet$   $\bullet$   $\bullet$  target file path

## *Configuring SimDiff as a Diff Tool* Add the following properties to the properties file:

# Use SimDiff as the diff tool for MDL and SLX file extensions DIFF TOOL MDL = C:\Program Files\EnSoft\SimDiff4\simdiff4.exe DIFF PARAMS MDL =  $-1$  %a  $-r$  %dl DIFF TOOL SLX = C:\Program Files\EnSoft\SimDiff 4\simdiff4.exe DIFF PARAMS SLX =  $-1$  %a  $-r$  %d1

## *Configuring SimDiff as a Merge Tool* Add the following properties to the properties file:

# Use SimDiff as the merge tool for MDL and SLX file extensions MERGE TOOL MDL = C:\Program Files\EnSoft\SimDiff 4\simdiff4.exe MERGE PARAMS MDL =  $-$ merge  $-b$  %a  $-1$  %d1  $-r$  %d2  $-$ o %t  $MERGE$ TOOL SLX = C:\Program Files\EnSoft\SimDiff 4\simdiff4.exe MERGE PARAMS SLX =  $-$ merge  $-b$  %a  $-1$  %d1  $-r$  %d2  $-0$  %t